Velence

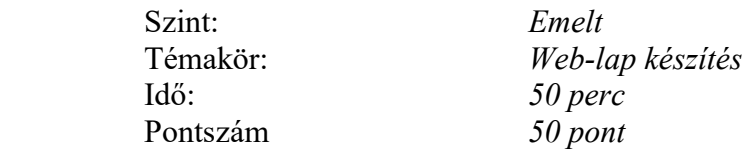

Hozzon létre egy öt fájlból álló öt oldalas weblap-sorozatot, amely linkkel lesz összekapcsolva és a velencei karnevál látványosságait fogja bemutatni!

Az oldalakhoz szükséges képanyagot a .... nyers /képek/karnevál könyvtárban fogja megtalálni. Az oldalak szövegét pedig a …..nyers/htmlfel.txt fájlba írtuk meg.

Képeket tetszés szerint válogathat a karnevál könyvtárban megadott azon mappákból, amelyek neve éppen a keresett témára utal!

- 1.) A weblap-sorozat minden oldalának háttere sötétlila legyen! Az oldalakon megjelenő szöveg sárga színben jelenjen meg a linkekkel együtt. A bejárt linkek színe pirosra változzon!
- 2.) Az első oldalt index.htm néven mentse, melynek címe Képek a velencei karneválról. Az oldal egy 1-szer 3-as táblázatban három képet tartalmazzon, amelyek Velence látnivalóira és a karneválra utalnak!
- 3.) Az összes oldal beszúrt képei egységesen táblázatba legyenek beszúrva a különállókat kivéve! A táblázat háttere piros színű legyen! A táblázat külső kerete 3 pt vastagságú sárga, a belső cellákat elválasztó vonalak pedig 1 pt-osak és szintén sárgák legyenek!
- 4.) Minden oldalon legyen az elsőt és az utolsót kivéve az előző és következő oldalra vezető link!
- 5.) Az első oldal lapalján jobboldalt egy link vezessen a következő oldalra, melynek felirata látnivalók legyen!
- 6.) A második oldalt mentse indul.htm néven és a .....*nyers/htmlfel.txt* fájlban taláható Látnivalók (Arial, dőlt, 18pt-os sárga) cím után szerepeljen Times New Roman 14-es sárga felsorolásban kiiratott 1;2;3-as számú link! A sárga számok után a linkek szövege piros szintén Times New Roman 14-es, melyek a témáik szerinti HTML-oldalakra vezetnek.
- 7.) Ezek alapján a Canal Grande linkhez a canal.htm, a Szent Márk székesegyház linkhez a stmark.htm, Jelmezek, üzletek, gondolák linkhez a gondola.htm fájl kapcsolódjon!
- 8.) A canal.htm oldal közepére szúrjon be egy jellemző képet e vízi útról! A kép aláírása megtalálható a …..nyers/htmlfel.txt fájlban (A Canal Grande a város fő vízi útia).
- 9.) A stmark.htm oldalon egy egysoros kétoszlopos táblázat legyen, amelynek baloldali cellájába illessze be a ..... nyers/htmlfel.txt fájlban taláható, a Szent Márk székesegyház történetére illő rövid szöveget! A táblázatot itt is piros cellaszínezésű, 1 pt-os sárga belső, és 3 pt-os külső keretek jellemezzék! A jobboldali cellába kerüljön a székesegyház közeli képe a …..nyers /képek/karnevál könyvtárban található Sv300090.jpg fájl!
- 10.) Az utolsó lapot gondola.htm-nek nevezze el, amelyen üzletek, jelmezek, gondolák képeit helyezi el az előbb leírtak alapján úgy, a HTML oldalak formai egységét megtartja. Az oldal lapaljára sárga dőlt betűkkel tüntesse fel a feladat készítőjének nevét osztályát, iskoláját! Jobboldalt alul helyezze el az előre linket, amely az indul.htm-re mutat!

## Feladat elemzés

- A feladat témája nagyon jó néhány lényeges tartalmi és formai hibája van:
- Az emelt szintű érettségin a dokumentumkészítés 30 pontos, így nem lehet a pontszám 50. Ez a pontozási útmutatóban korrigálható.
- Az ékezetes könyvtár és állomány neveket nem lehet alkalmazni a Linux operációsrendszerben.
- A feladat megoldáshoz szükséges állományok neve a feladat szövegébe beolvad. Ezeket nehéz azonosítani. A kép fájlok neve nem segít a vizsgázónak (a digitális fényképezőgép adja ezeket).
- Képméretezés nincs a feladatban. Valódi weblapnál ilyen nagy képek alkalmazása hibás, hiszen lassan tölthetők csak le.
- Több részfeladatnál keresni kell a megfelelő képet. Ez sok idő veszteséggel jár.
- Minta nélkül nehéz a megoldás. Ennek ellenére a feladat reproduktív jellegű.
- A feladat szövege hosszú. Nehéz megérteni, hogy a lapok hogyan kapcsolódnak.
- A feladat megoldójának nevét nem lehet feltüntetni csak a kódját.
- A nagyobb pontszámokat érdemes felbontani. A javító a pontszámot nem bonthatja, hiszen az egységes értékelés a cél.
- Ha egy lapon jó egy formázás, de többi oldalon nem, akkor mennyi a pontszám?
- Helytelen témájú, forrású képet szúr be, akkor ezt hogyan értékeljük?

Összefoglalva: a feladat átdolgozás után alkalmazható, de jelentős módosítás szükséges.